## ИСПОЛЬЗОВАНИЕ ЛИНИЙ УРОВНЯ ФУНКЦИИ ДЛЯ ОЦЕНКИ СУЩЕСТВОВАНИЯ МАКСИМУМА И МИНИМУМА ФУНЦИИ ДВУХ **THEPEMEHHLIX B CUCTEME CALCPLOT3D**

## Неверовская Анастасия Александровна, Колпакова Татьяна Руслановна, Криштафович Александр Андреевич,

студенты 1-го курса кафедры «Геодезия и аэрокосмические геотехнологии» Белорусский национальный технический университет, г. Минск (Научный руководитель – Хотомцева М.А., старший преподаватель)

Одним из важных приложений теории функциями двух переменных является поиск максимальных и минимальных значений функций как математических моделей реальных объектов или процессов. Для оценки существования таких значений без выполнения аналитических вычислений используют линии уровня функции,

Функцией двух переменных называется закон, по которому каждой паре значений независимых переменных х, у (аргументов) из области определения соответствует значение зависимой переменной z (функции). Если функция непрерывна, то представление о графике можно получить, используя карту линий уровня.  $z = f(x, y)$ 

Линия уровня функции двух переменных есть линия на координатной плоскости, в которых функция принимает одинаковые значения. Образно говоря, линии уровня - это горизонтальные «срезы» поверхности на различных высотах

Рассмотрим примеры.

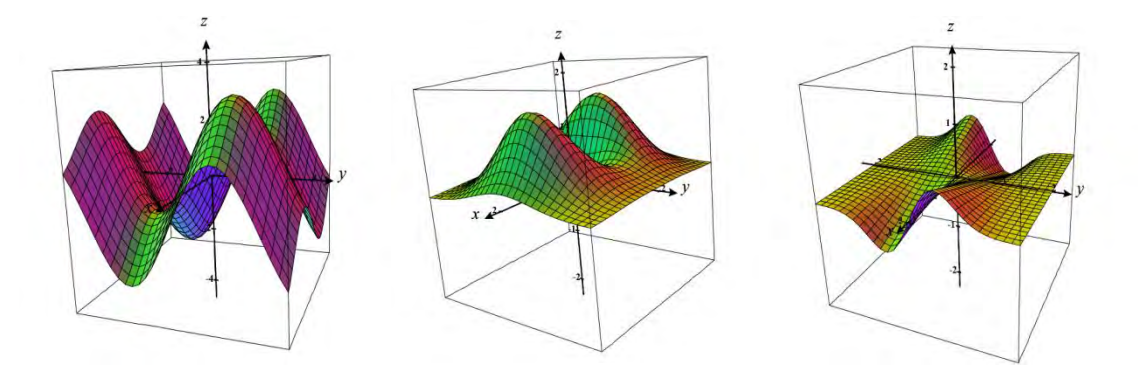

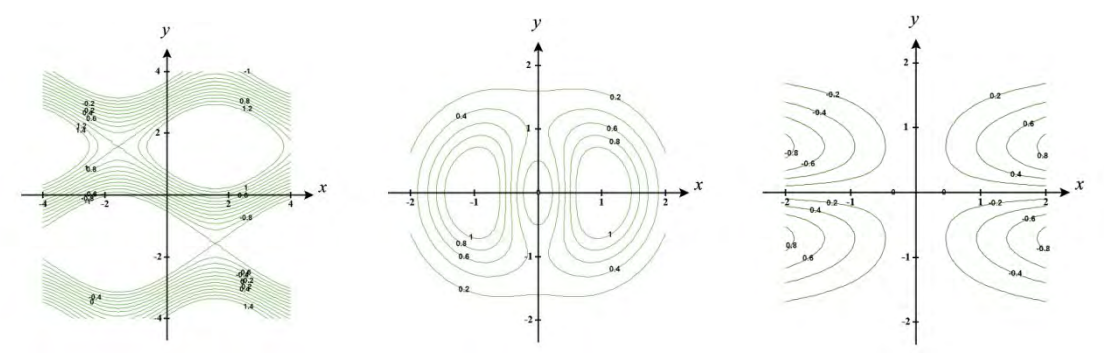

Рисунок 1 – Графики сложных функций и их линии уровня.

Предположим, что функция двух переменных определена в некоторой области D, содержащей точку  $M_0$  ( $x_0$ ,  $y_0$ ). Точка  $M_0$  называется точкой локального максимума, если существует некоторая  $\beta$ -окрестность точки  $M_0$ , лежащая в D, что для всех точек этой окрестности  $f(x_0, y_0) \ge f(x, y)$ . Если же в некоторой β-окрестности точки  $M_0$  (x<sub>0</sub>; y<sub>0</sub>) выполнено неравенство  $f(x, y) \le f(x_0, y_0)$  $y_0$ ), то считается, что функция имеет максимум в точке  $M_0$ .

Для обнаружения наличия максимума или минимума функций мы можем использовать график функции и линии уровня. Максимальное значение функции будет находиться там, где линии уровня располагаются наиболее удаленно друг от друга. Напротив, минимальное значение функции будет в точке, где линии уровня находятся наименее удаленно друг от друга.

Как использовать систему CalcPlot3D для создания линий уровня функции? Вводим функцию, график которой нам необходимо построить. Чтобы получить линии уровня заданной функции необходимо нажать на кнопку «Draw Contour Plot».

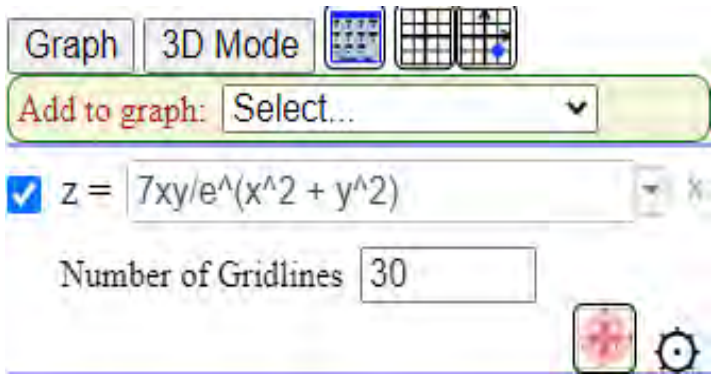

Рисунок 2 – Draw Contour Plot

Далее появится поле, на котором можно отрегулировать значение первого уровня, размер шага и количество контуров искомых линий уровня.

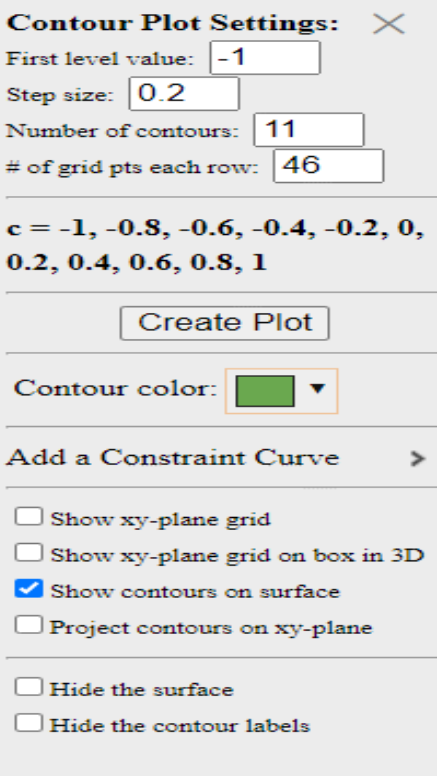

Рисунок 3 – Contour Plot Settings

Пользователь может использовать эту программу для создания графиков функций, построения линий уровня и поиска оптимальных значений. После создания графика функции можно построить линии уровня в соответствующих координатах, на основе которых можно оценить максимальные и минимальные значения функции.

Линии уровня имеют тесную связь с наукой картографией. Перефразируя математическое понятие, можно сказать, что линия уровня - это географическое местоположение точек одинаковой высоты. В картографии их ещё называют изолиниями. Например, линии равного атмосферного давления называются изобарами, а линии равных высот земной поверхности - горизонталями.

Использование линий уровня функции является мощным методом для поиска максимальных и минимальных значений функций двух переменных. Система CalcPlot3D позволяет с легкостью построить график функции, линии уровня, а также найти оптимальные значения для решения задач. Использование этого инструмента может быть полезно для исследования различных функций двух переменных и оптимизации широкого спектра проблем, связанных не только с картографией, но и с математикой, экономикой, наукой и техникой.